Microsoft Edge (Chromium 版) の Internet Explorer モードへの切り替え手順

以下の手順で、Microsoft Edge(Chromium 版)(以下Edge)を、Internet Explorer (以下IE)モードへ切り替えることで、Edgeから電子証明書の取得・更新が可能で す。

※Windows10 の場合はIE11 がインストールされていることが条件です。IE11 のア ンインストールや「Windows の機能の無効化」をしないでください。

(サンプル画面はVer.Up等で替わる場合があります)

まずEdgeでビジネスダイレクトのトップ画面を開いてください

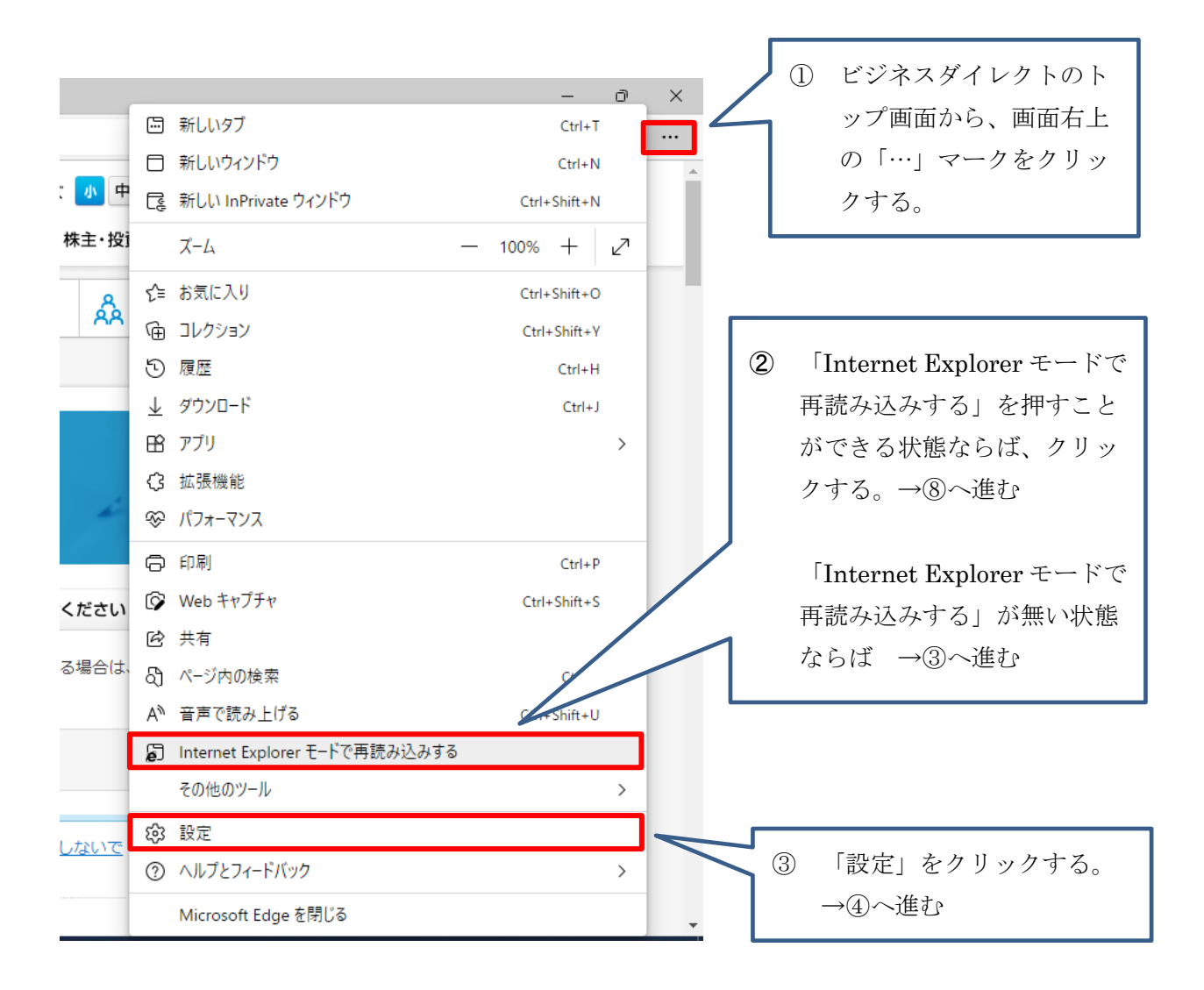

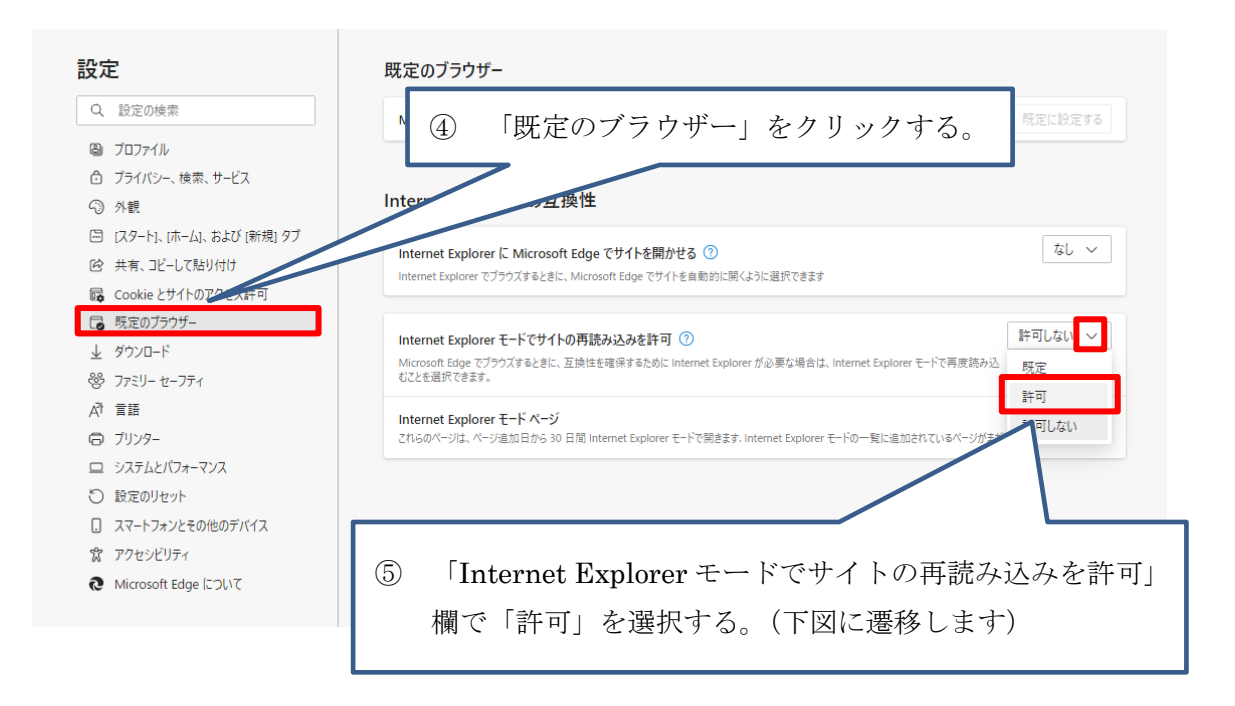

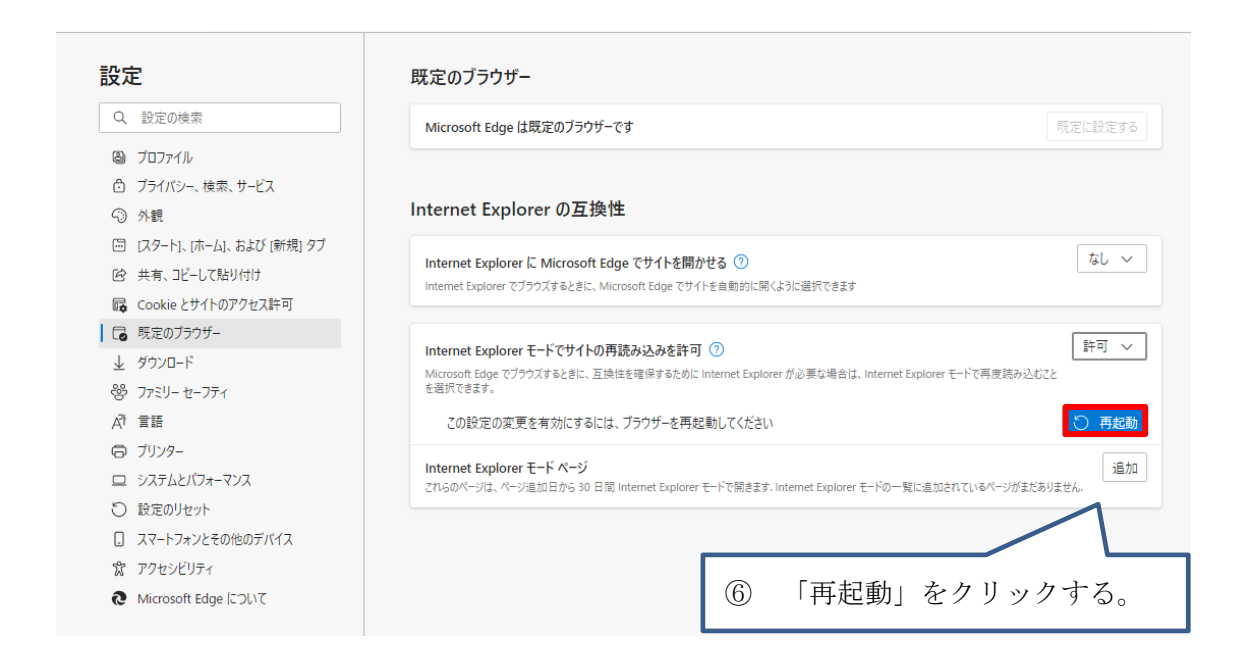

## Edgeが再起動します。

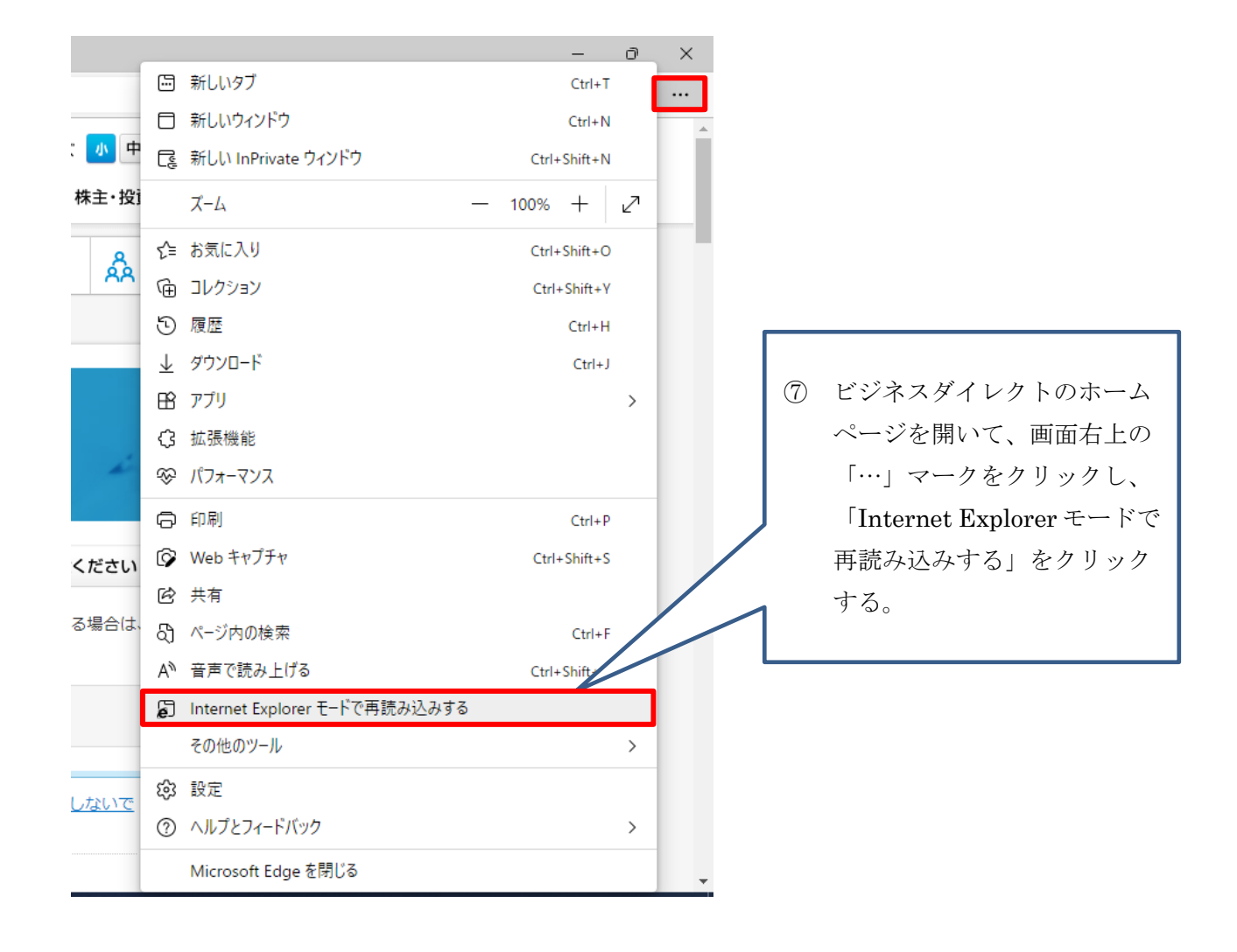

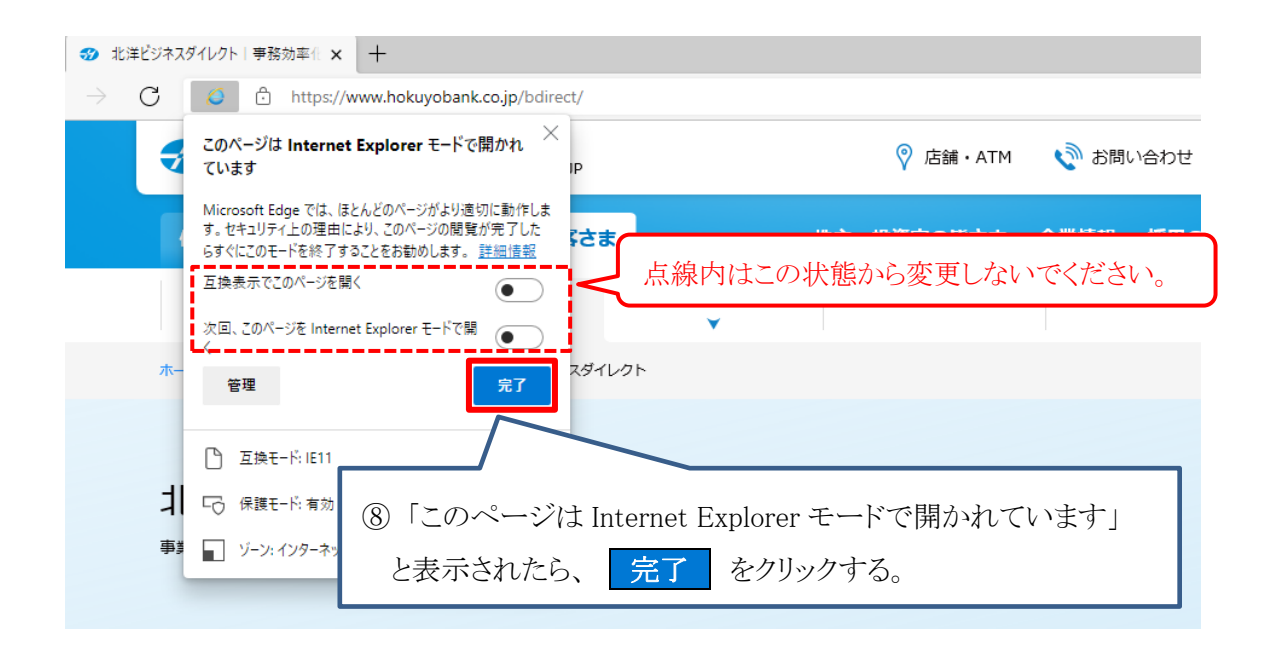

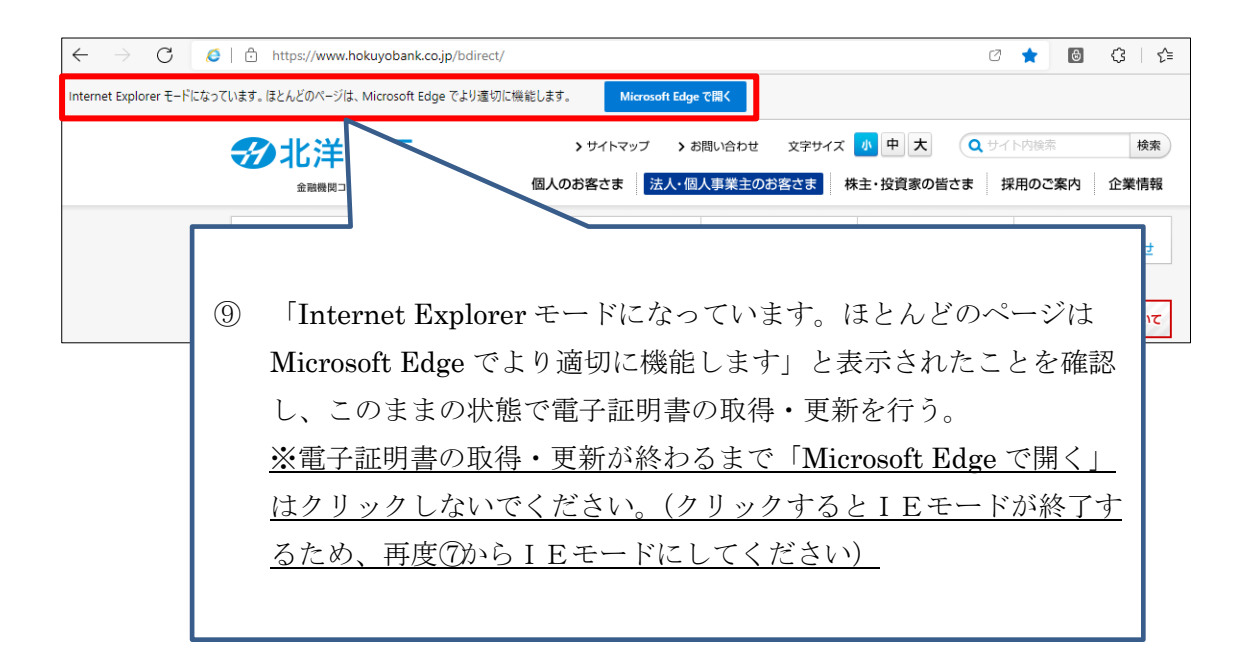